# Distributed Vending Machine

Team 5 / 1<sup>st</sup> Demonstration

조

변건우

손윤환

오상희

이현규

### **01 System Manual**

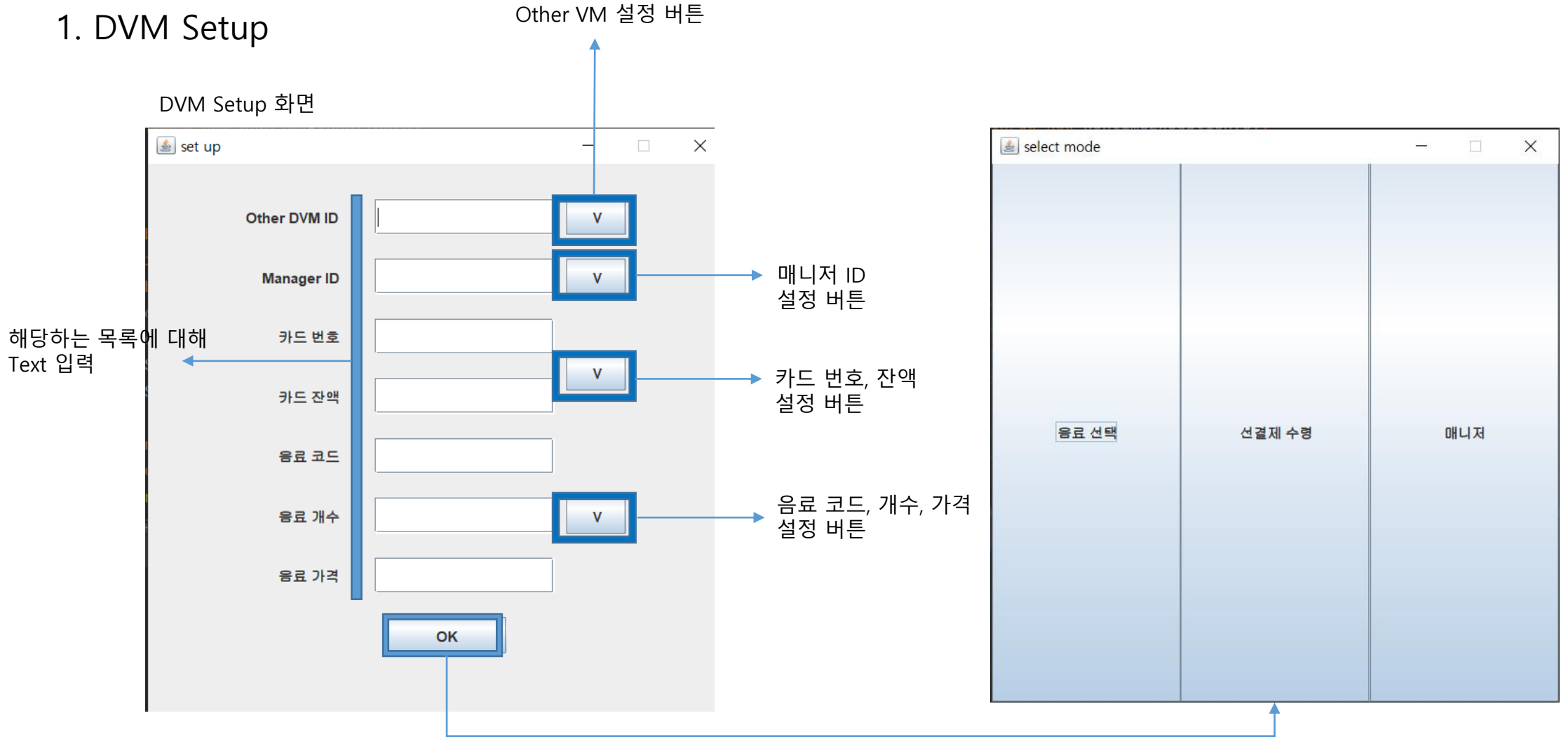

OK 버튼을 통해 메인 화면으로 넘어감

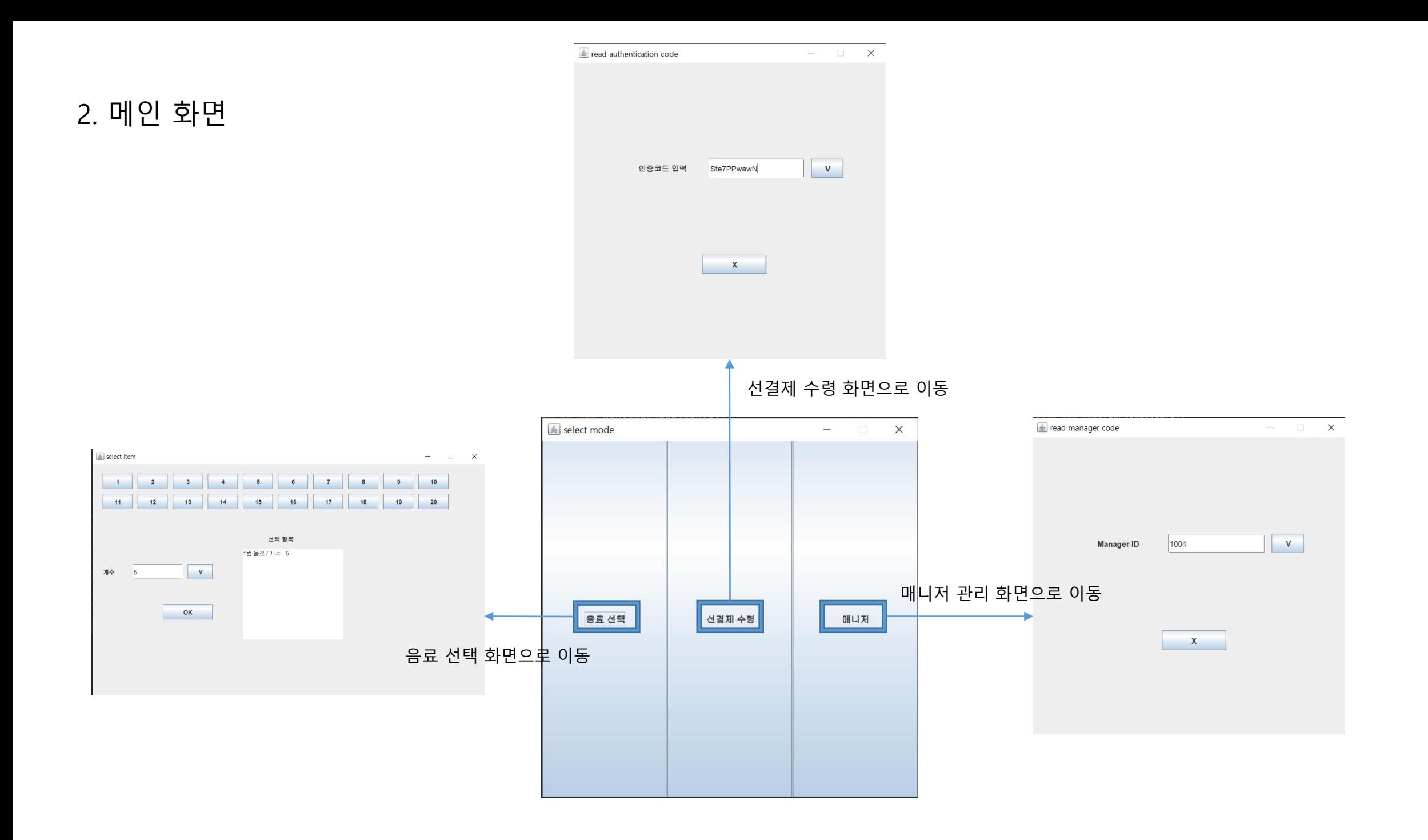

결제 1. 재고가 존재하는 경우 3. 음료 선택 guide other machine  $\Box$   $\times$ 1. 원하는 음료의 버튼을 선택 카드 번호 1000 select item  $\Box$   $\times$  $\,$ 결제하기  $\overline{2}$  $\mathbf{3}$  $\overline{4}$  $5\overline{5}$  $6^{\circ}$  $\overline{7}$ 8 9  $10$  $\mathbf{x}$  $\overline{1}$  $11$  $12$  $13$  $14$  $15$  $16$  $17$ 18 19 20 2. 음료 개수 입력 3. 확인 버튼 클릭 4. 입력한 음료 코드, 개수가 출력 결제 2. 재고가 존재하지 않아 메시지를 주고받은 후 해당 자판기를 안내하는 경우 개수  $\sqrt{5}$  $\qquad \qquad \Box$  $\times$ 5. OK 버튼을 통해 결제 진행 OK **GUIDE**  $X:5$  $Y:10$ 선결제하기  $\mathbf{x}$ 

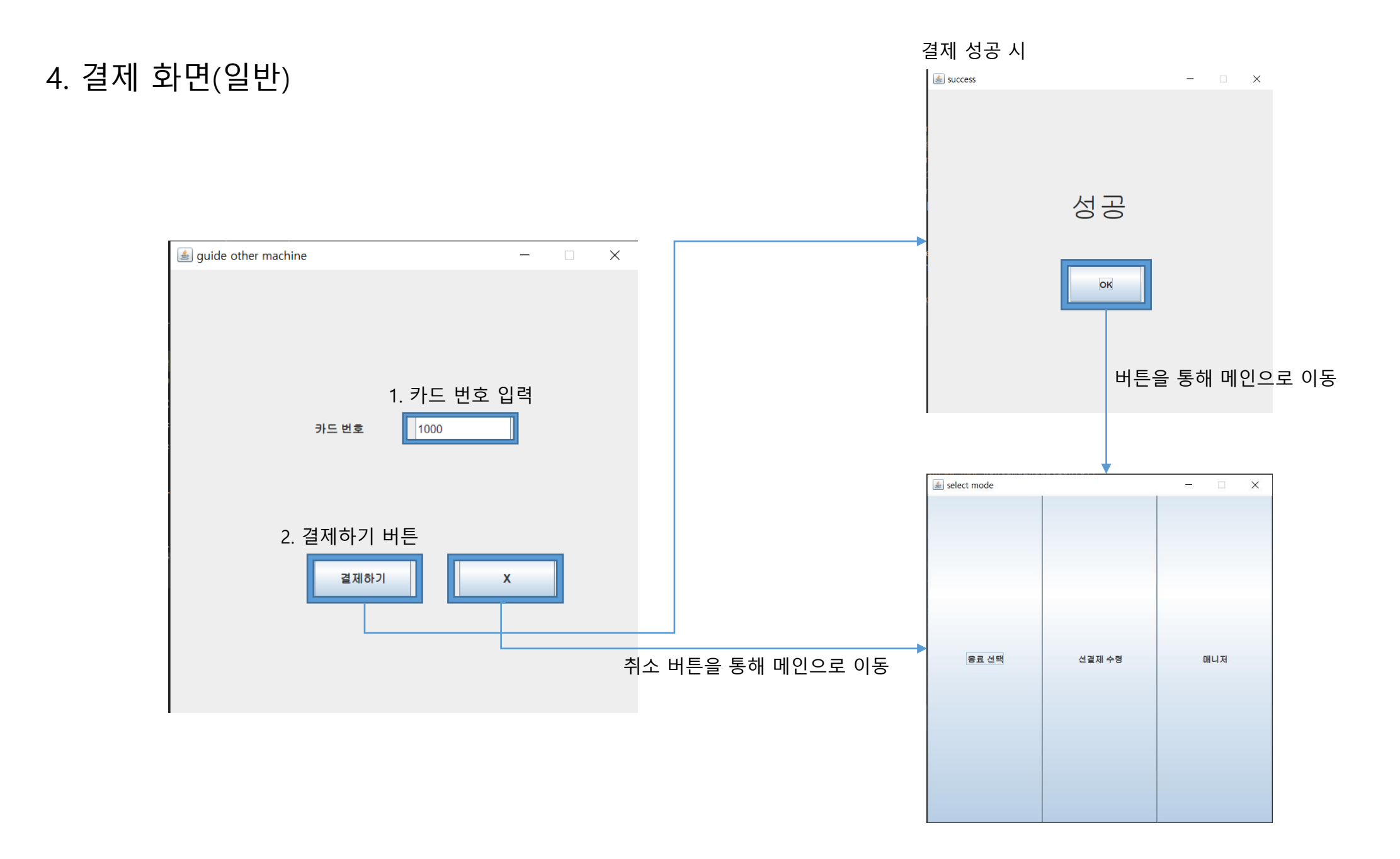

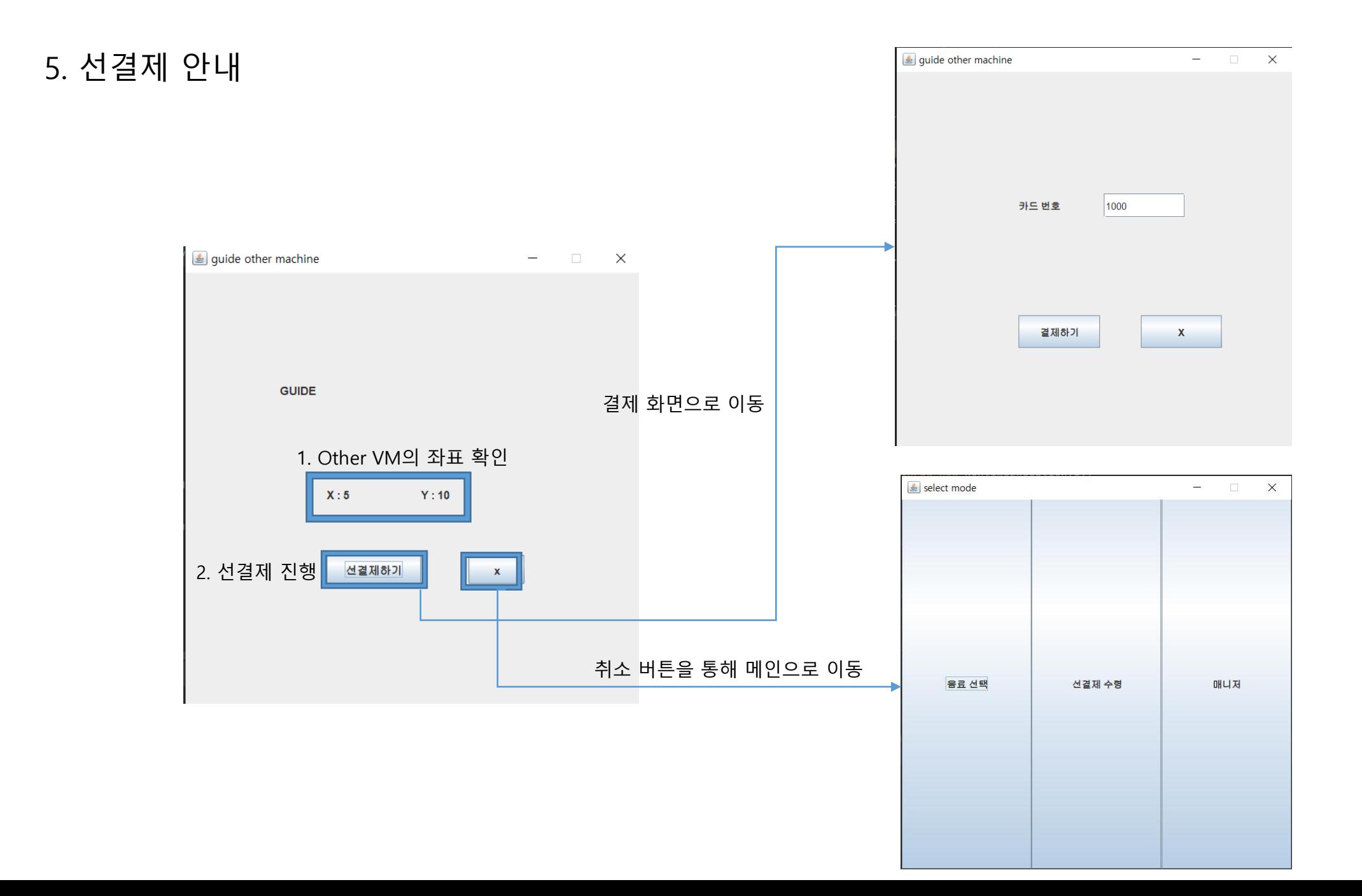

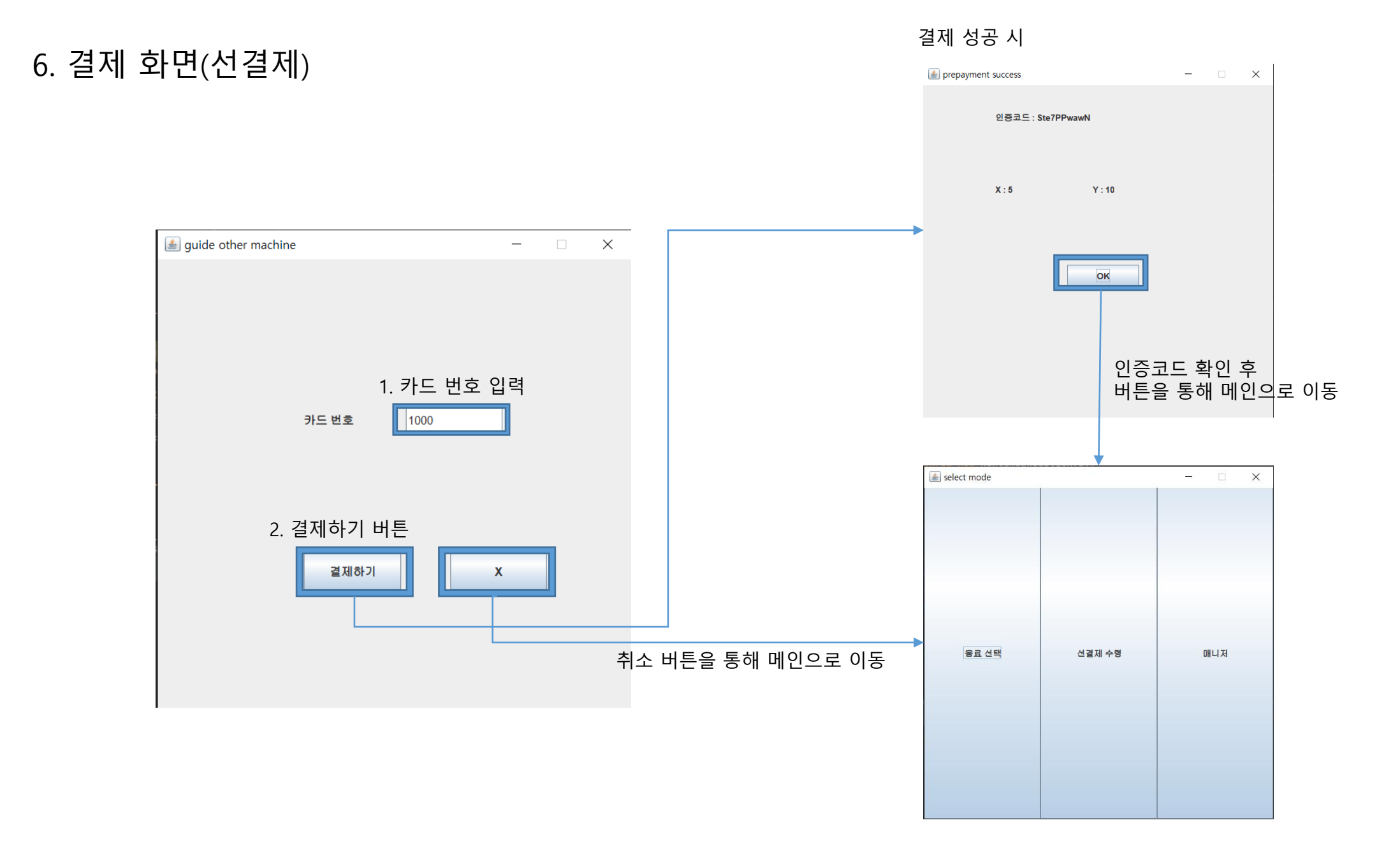

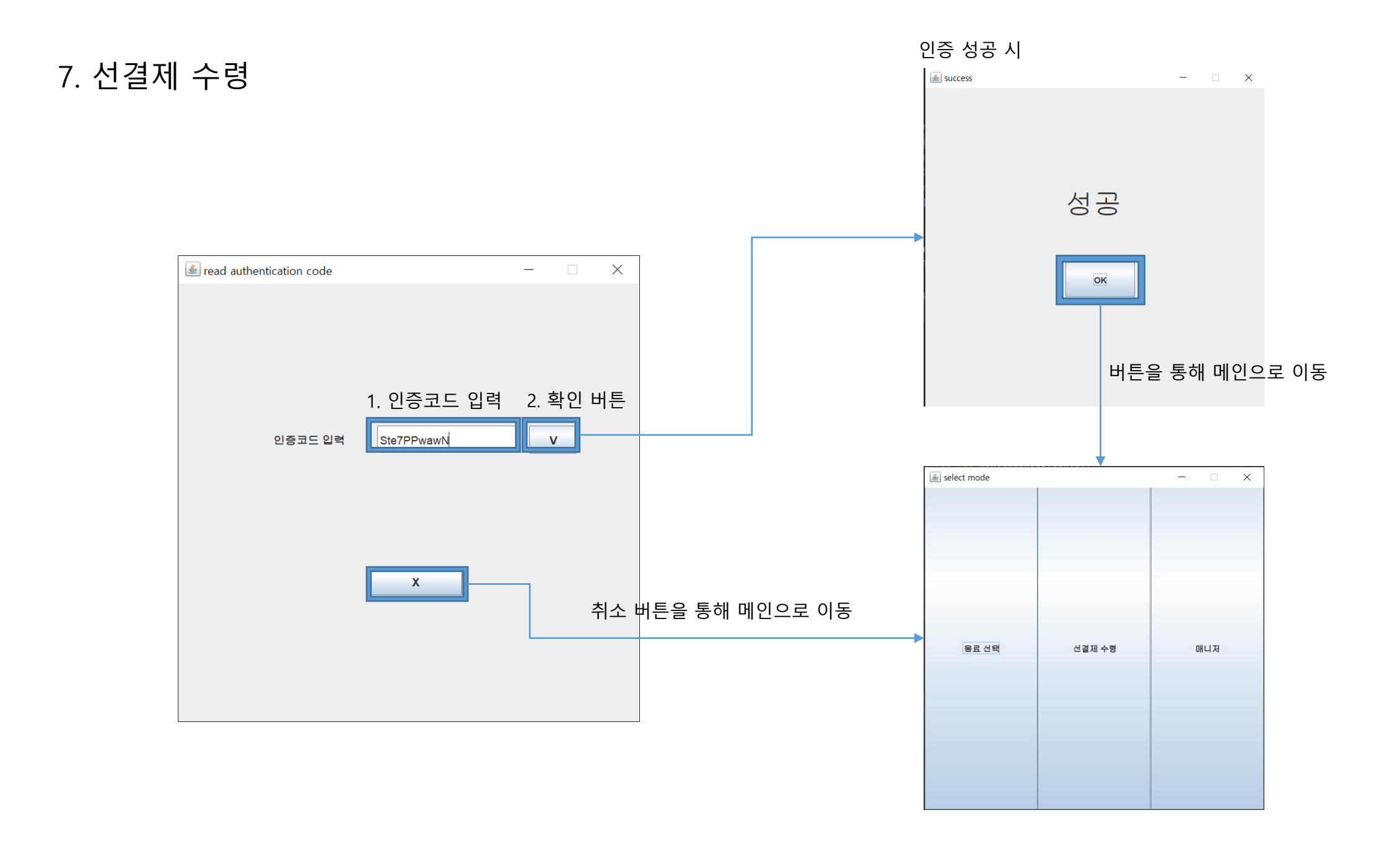

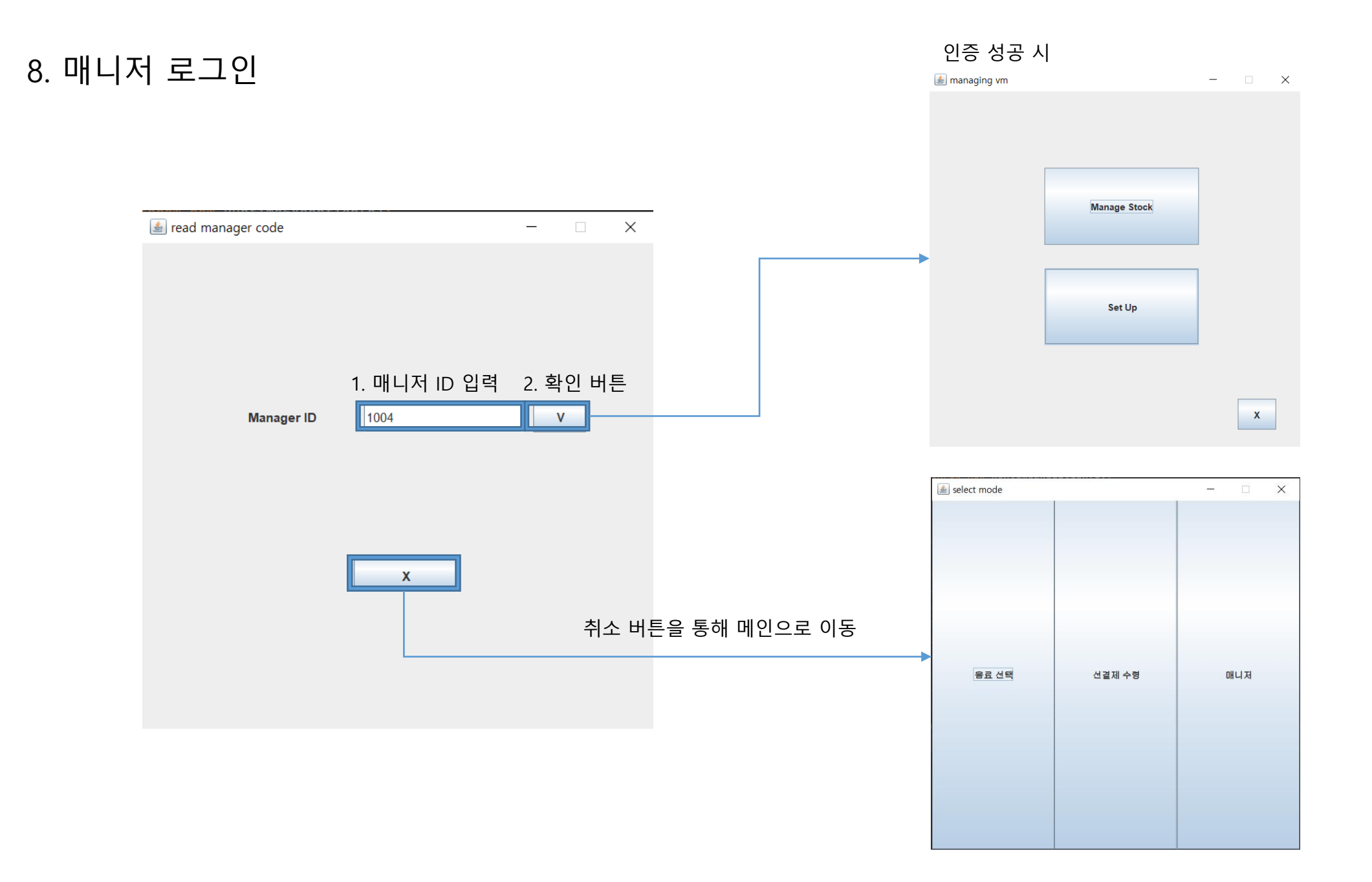

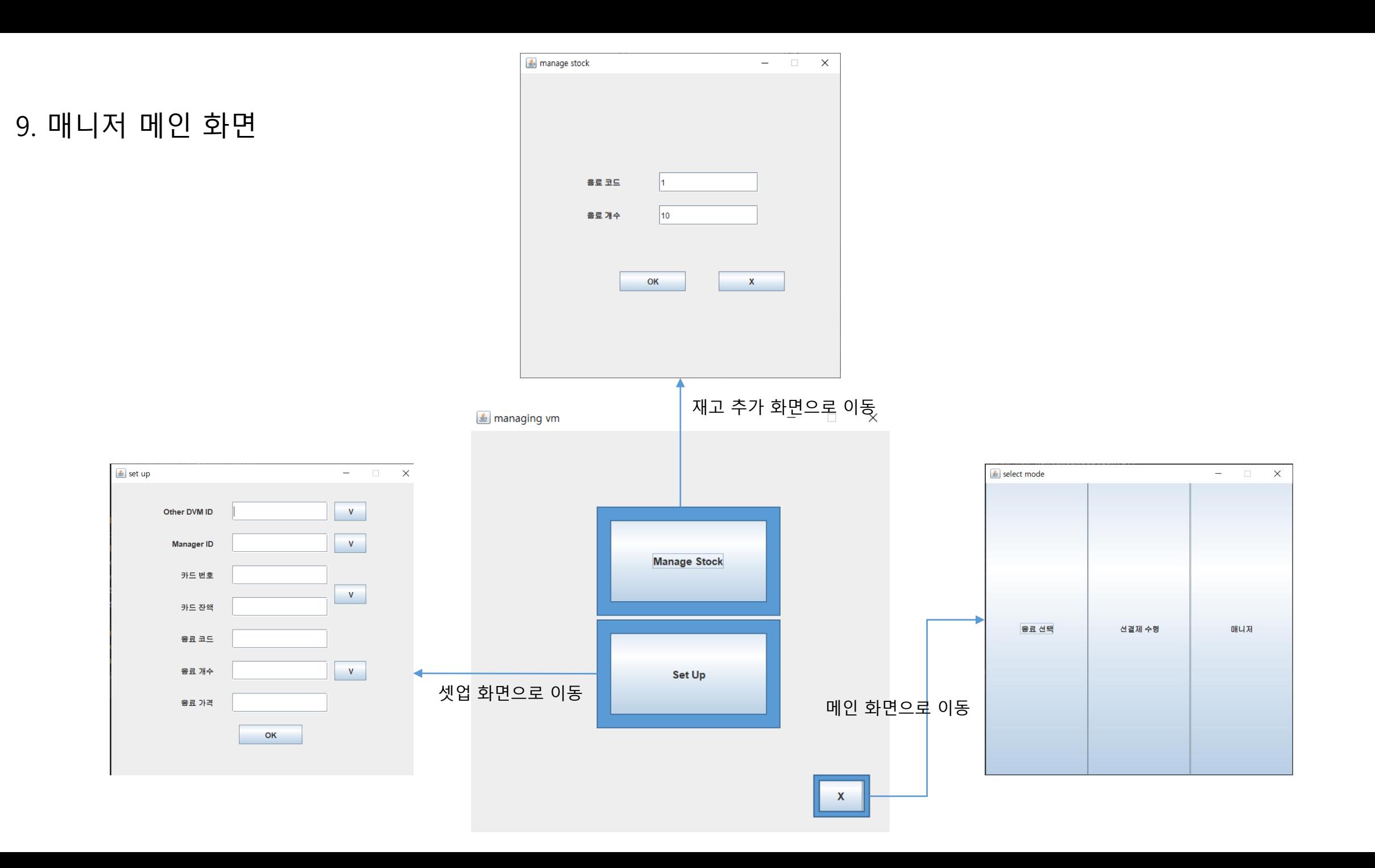

10. 매니저 재고 추가

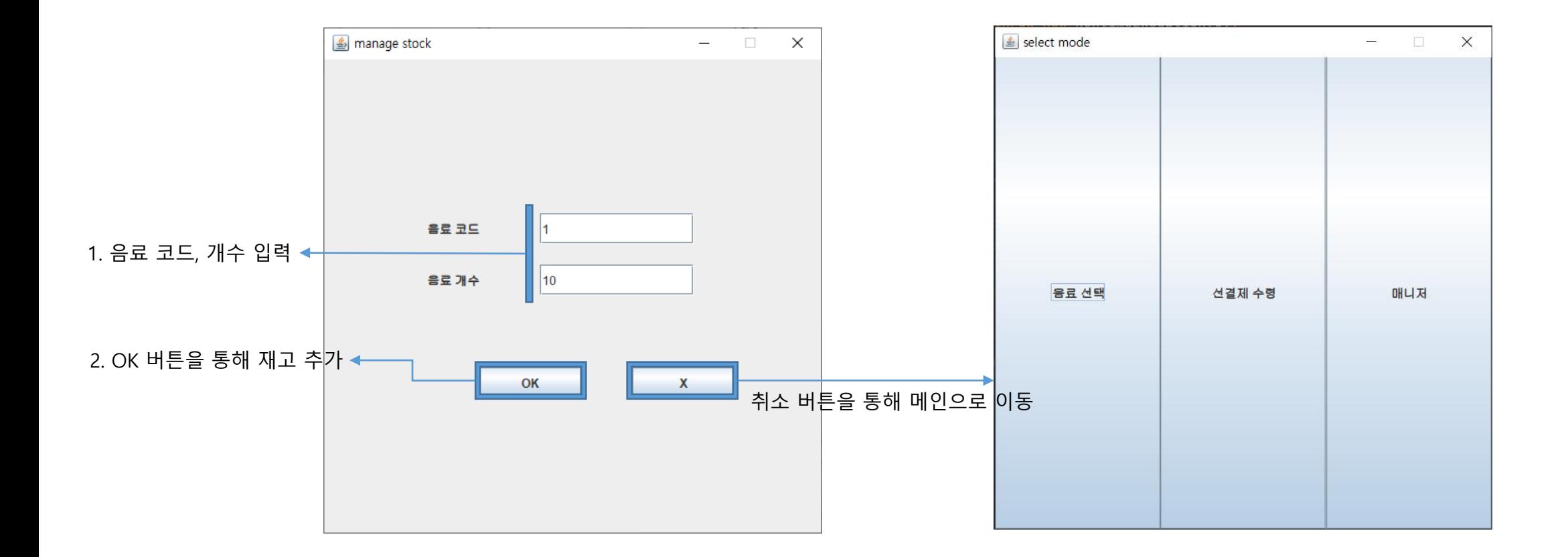

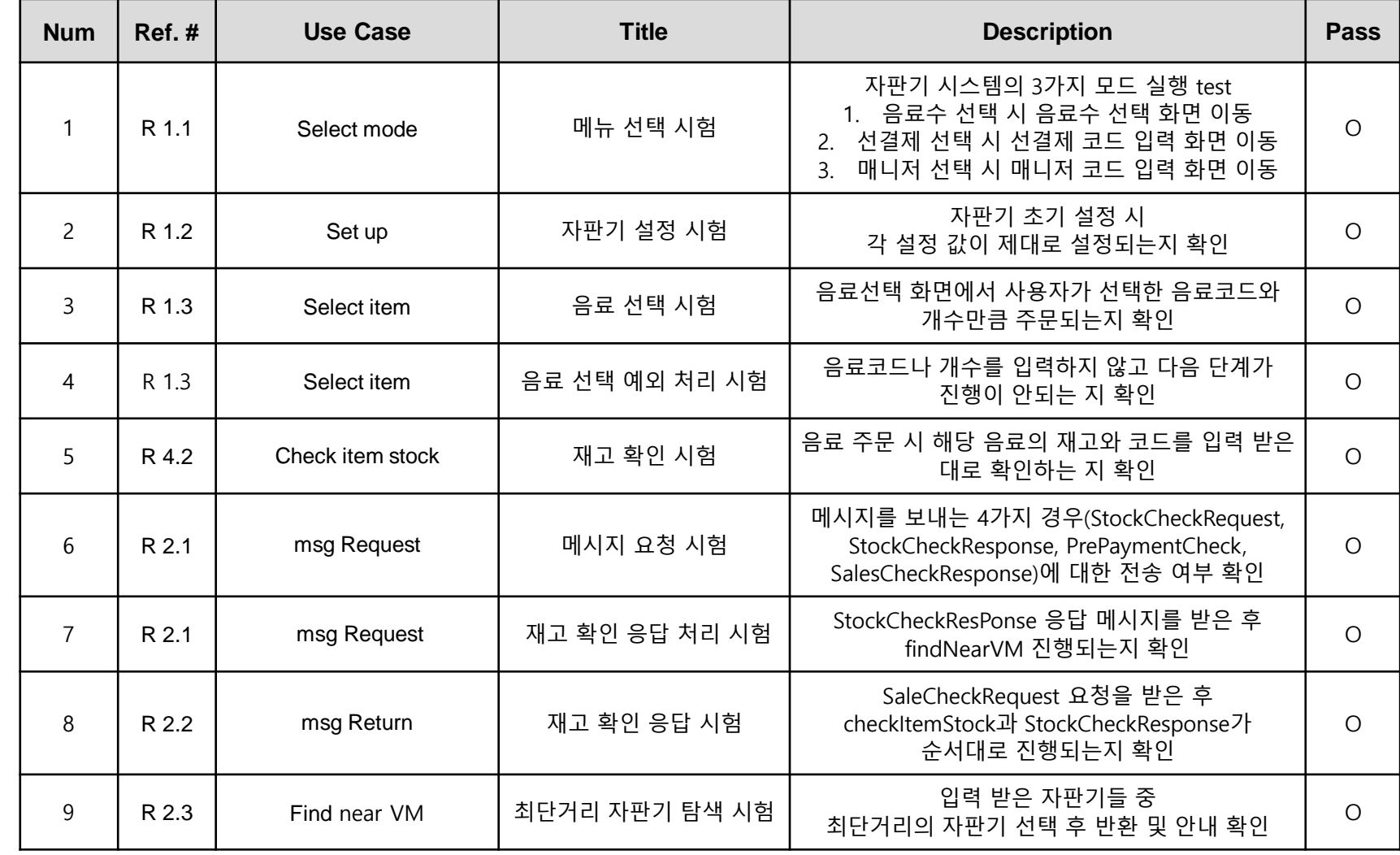

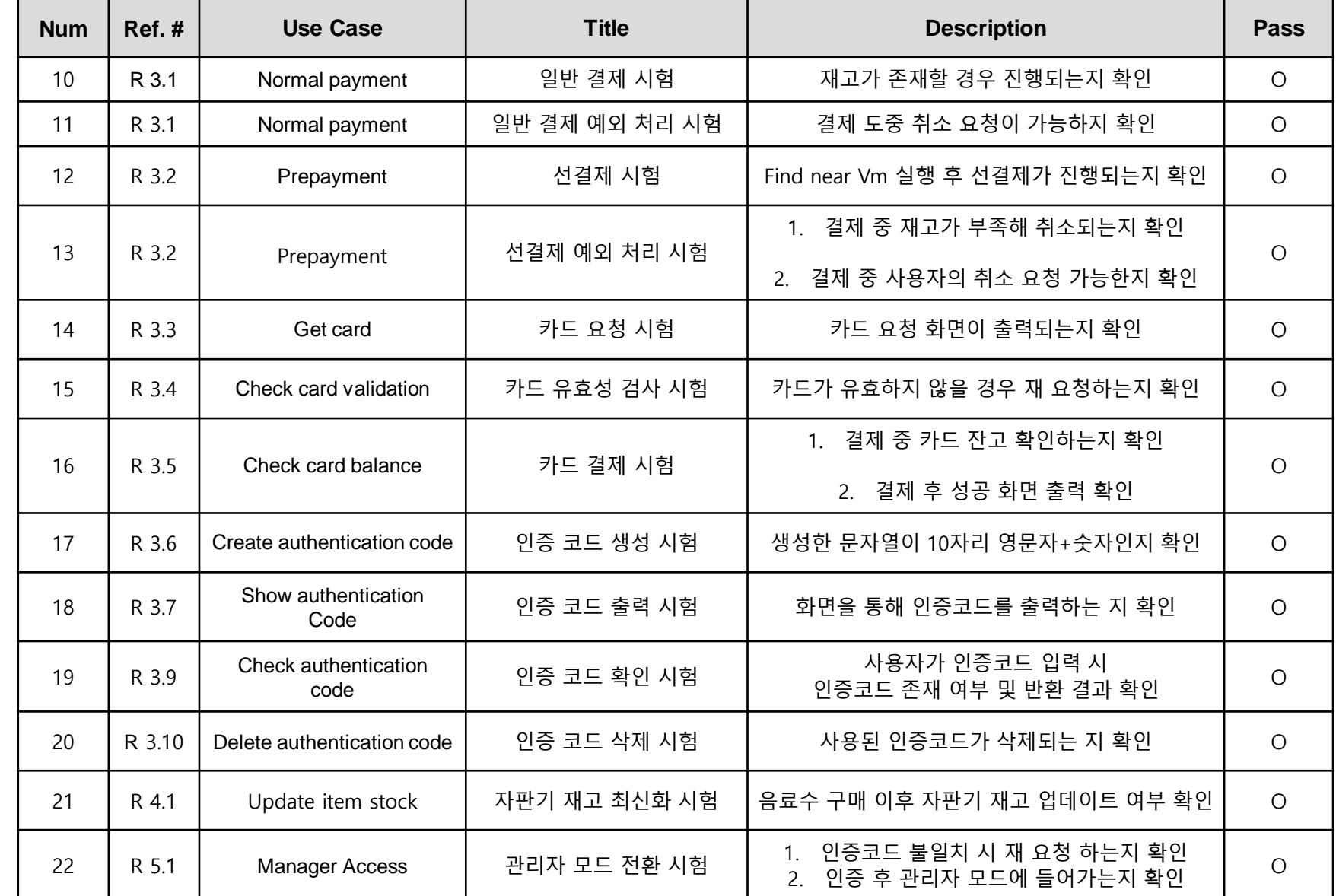

1. 3가지 모드 선택하는 화면이 출력되는지 확인

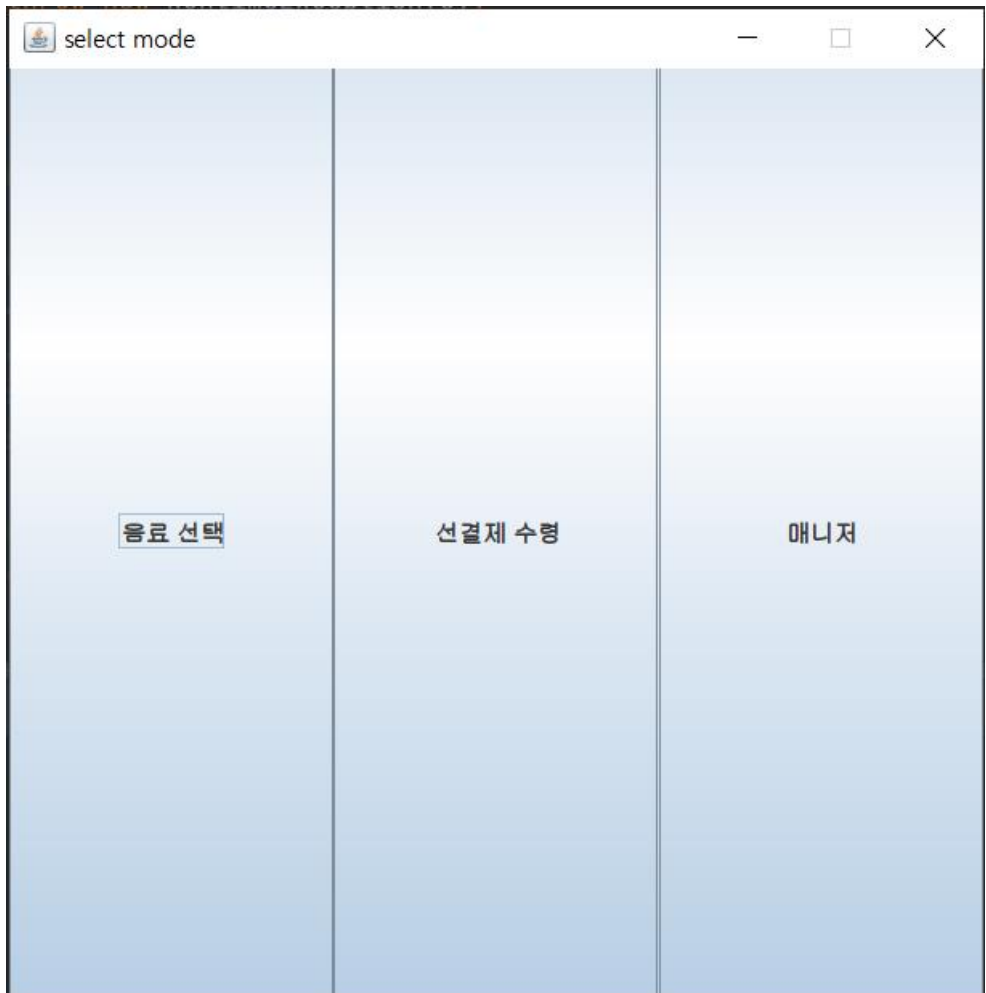

#### 2. 자판기 초기 설정 시 각 설정 값이 저장되는지 확인

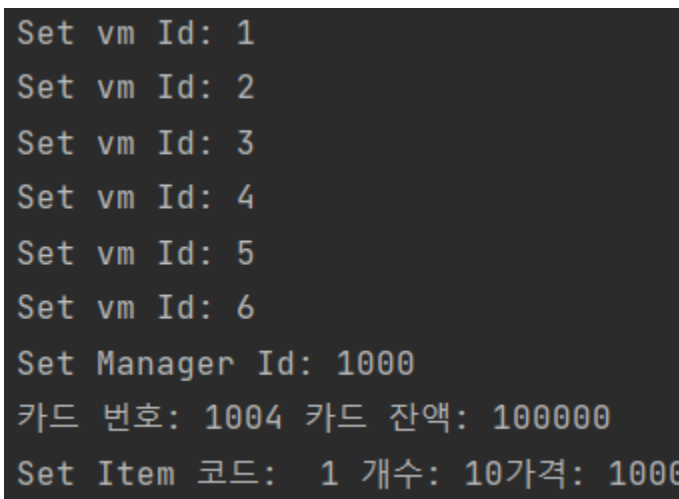

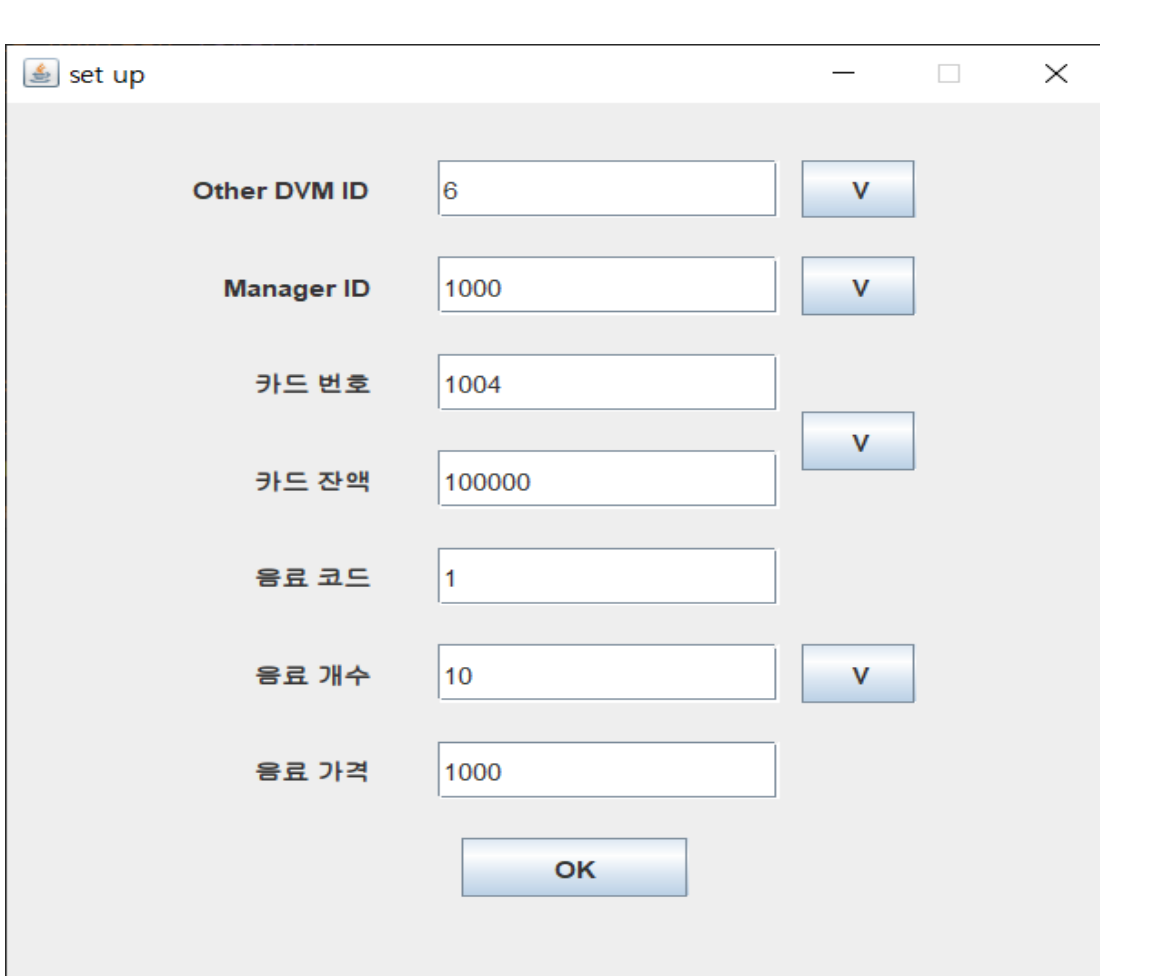

3. 음료 선택 화면에서 사용자가 선택한 음료코드와 개수로 주문되는지 확인

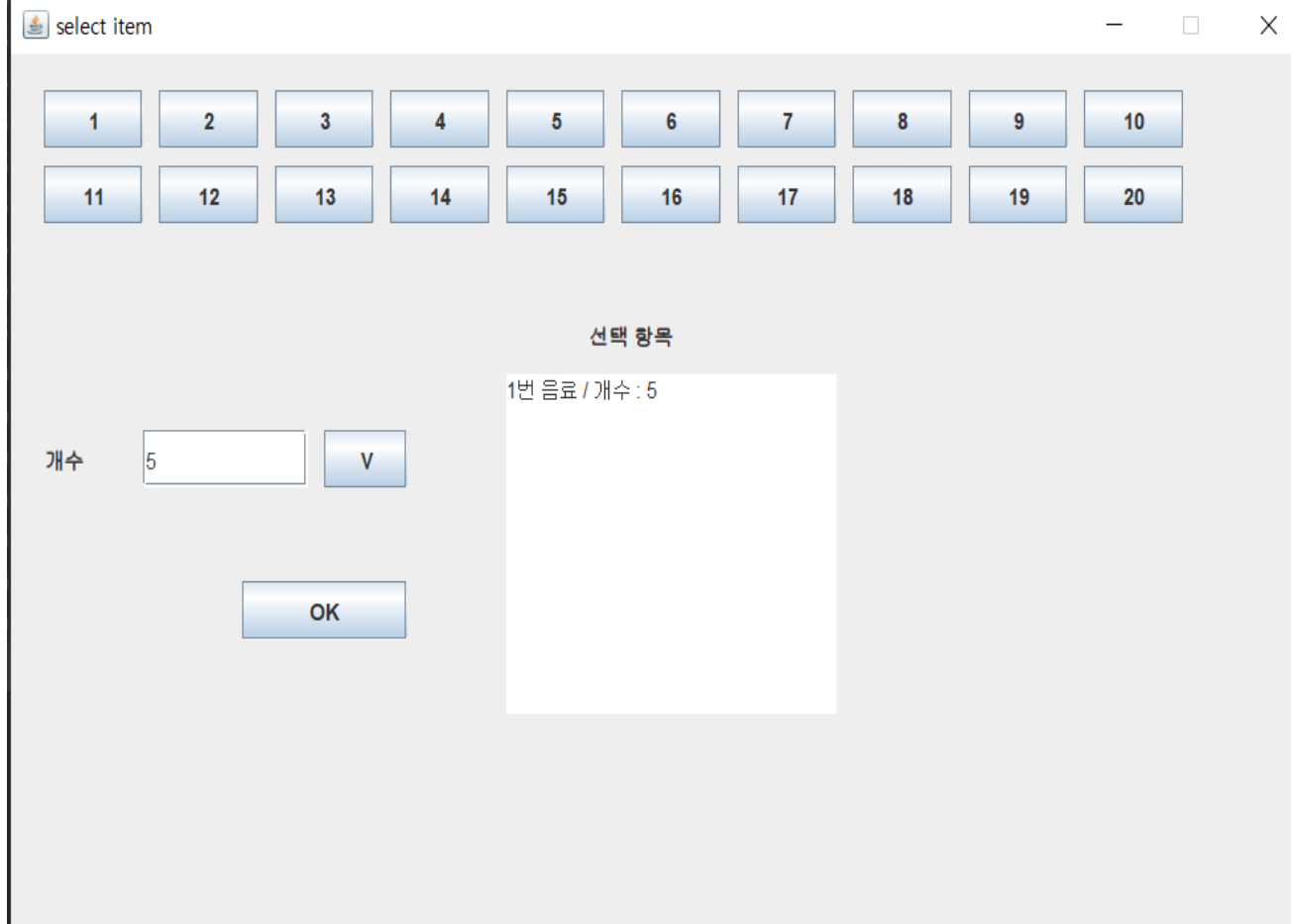

#### 4. 재고 확인 요청 메시지 전송 확인

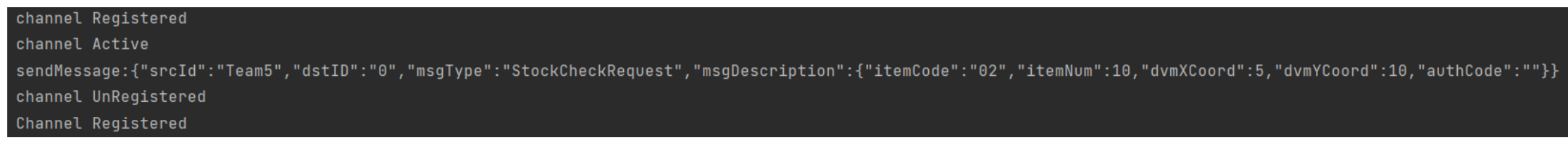

#### 5. 재고 확인 응답 메시지 전송 확인

sendMessage:{"srcId":"Team1","dstID":"Team5","msgType":"StockCheckResponse","msgDescription":{"itemCode":"02","itemNum":10,"dvmXCoord":5,"dvmYCoord":10,"authCode" channel UnRegistered request StockCheckResponse done

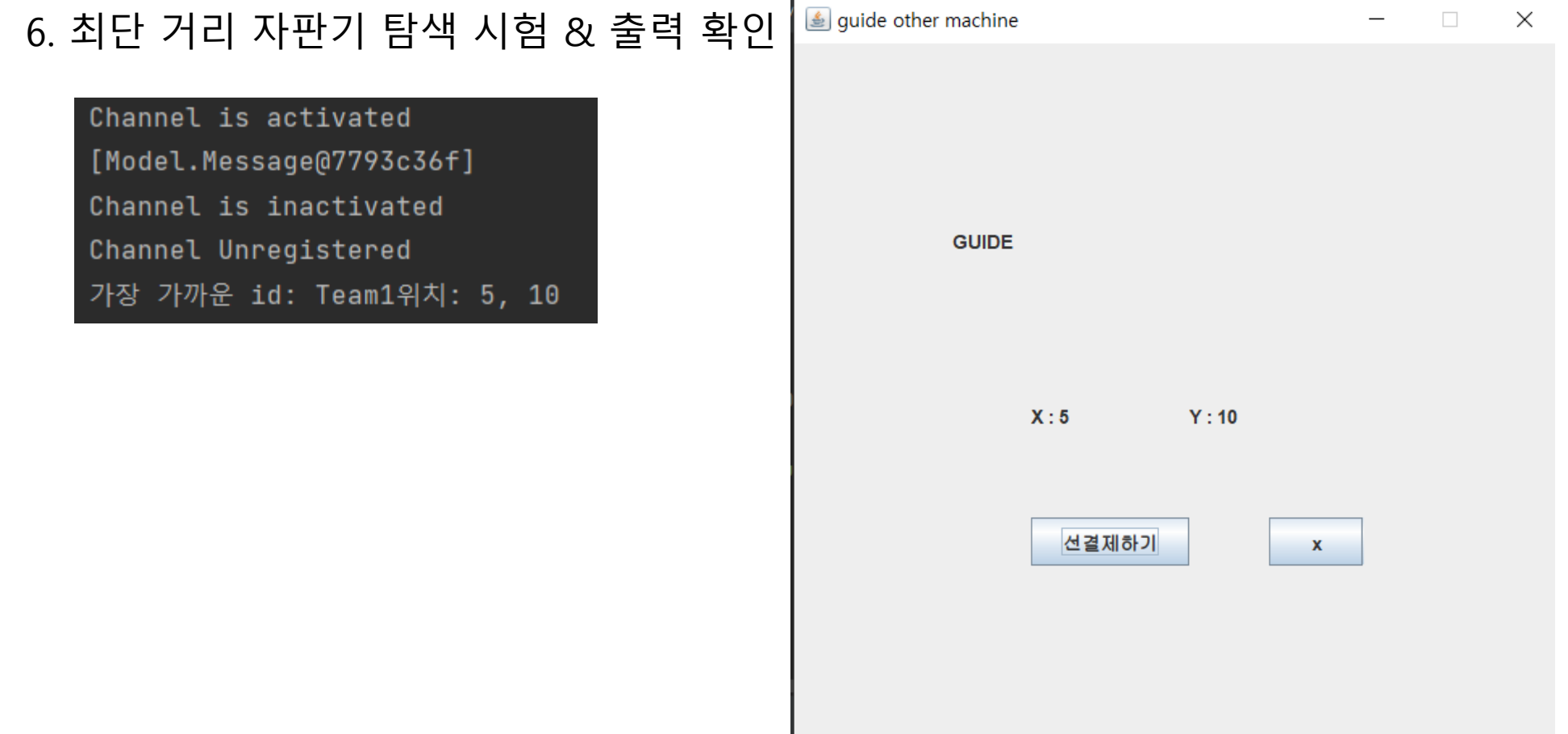

#### 7. 선결제 인증코드 메시지 전송 확인

#### channel Registered

channel Active sendMessage:{"srcId":"Team5","dstID":"Team1","msgType":"PrepaymentCheck","msgDescription":{"itemCode":"02","itemNum":10,"dvmXCoord":5,"dvmYCoord":10,"authCode":"Ste7PPwawN"}} channel UnRegistered

#### 8. 선결제 후 가이드 화면 출력 확인

![](_page_18_Picture_47.jpeg)

#### 9. 인증코드 입력 및 삭제 확인

![](_page_19_Picture_22.jpeg)

#### 10. 관리자 인증 코드 재시도 및 진입 화면 출력

![](_page_20_Picture_28.jpeg)

### 11. 관리자 재고 수정 반영 확인

code: 3 count:10만큼 추가하였습니다.

![](_page_21_Picture_25.jpeg)

#### 12. 관리자 setup에 의한 초기값 설정 확인

![](_page_22_Picture_31.jpeg)

음료 가격

OK

## **Architecture Design**

![](_page_23_Figure_1.jpeg)

### **Traceability Tables**

![](_page_24_Picture_9.jpeg)

### **Design Class Diagram generated**

![](_page_25_Picture_9.jpeg)

### **Changed Class Diagram**

![](_page_26_Picture_10.jpeg)

### **Changed Sequence Diagrams**

![](_page_27_Figure_1.jpeg)

### **06 Changed Sequence Diagrams**

![](_page_28_Figure_1.jpeg)

### **Changed Sequence Diagrams**

![](_page_29_Figure_1.jpeg)

![](_page_30_Picture_0.jpeg)

- **변건우**
- **손윤환**
- **오상희**
- **이현규**